## **RC522 13.56MHz RFID Card Reader Project**

This project shows you how to attach an RFID card reader to your Raspberry Pi, and detect when cards or keyfobs are in close proximity to the reader. Each card or fob has a unique user ID and you can make the Raspberry Pi perform an action when a valid card is detected. Our example makes a red LED light up for 5 seconds when a valid card is presented, but you could just as easily substitute the LED for a relay operating an electronic door latch.

Here's how the Pi attaches to the RC522 reader over SPI, and to the red LED.

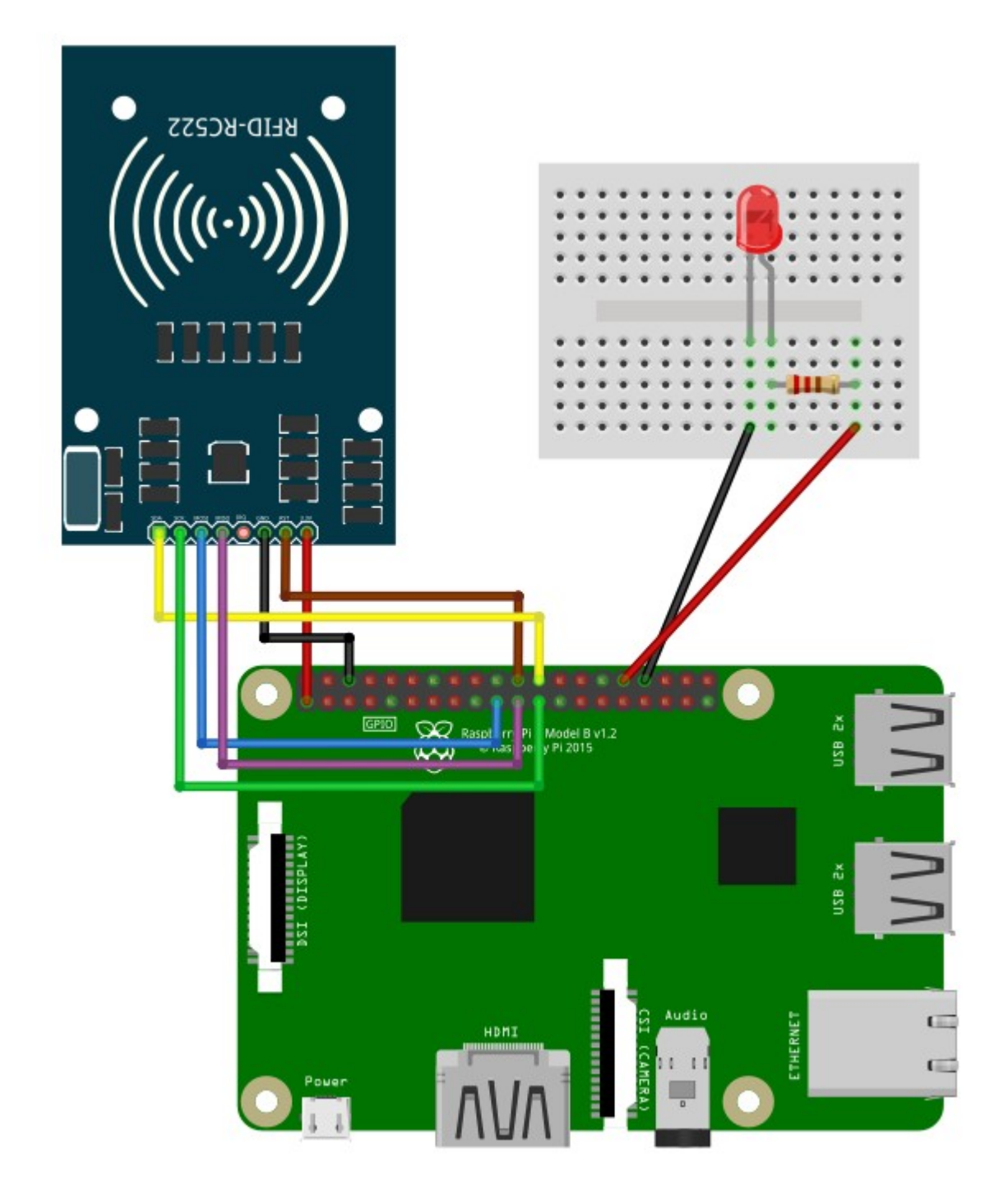

To enable the SPI interface on your Raspberry Pi

sudo raspi-config

Then choose option 5 Interfacing Options  $\rightarrow$  P4 SPI  $\rightarrow$  enable = yes  $\rightarrow$  Finish. Reboot Pi.

Then install the spidev library with:

sudo apt-get update sudo apt-get install python3-spidev

Install SPI-Py

```
cd \simgit clone https://github.com/lthiery/SPI-Py.git
cd SPI-Py
sudo python3 setup.py install
cd \sim
```
Grab files from our server

mkdir rc522 cd rc522 wget securipi.co.uk/rc522.zip unzip rc522.zip ls -al

You should then see a list of files ending in .py

Here's what each of them does:

MFRC522\_3.py – Python3 version of main library functions for RC522 RFID reader board.

Read\_3.py – Read from RFID cards. Display UID as four comma separated values.

Read\_3\_LED.py – Read from cards. Print card codes. Turn on LED for 5 secs if code matches.

Read\_3\_LED2.py – as above, but checks for two different valid cards.

Read\_3\_LED3.py – as above, also logs valid codes and date/time to doorlog.txt file

to run the final example

python3 Read\_3\_LED3.py

Change the code string in the examples to the codes for your own cards with:

nano Read\_3\_LED3.py

Read\_3\_LED.py

#!/usr/bin/env python # Copyright 2014,2018 Mario Gomez <mario.gomez@teubi.co> # You should have received a copy of the GNU Lesser General Public License # along with MFRC522-Python. If not, see <http://www.gnu.org/licenses/>. import time import RPi.GPIO as GPIO import MFRC522\_3 import signal GPIO.setmode(GPIO.BOARD) GPIO.setwarnings(False)  $led = 32 # GPIO.BOARD number 32 is same as GPIO.BCM GPIO12, had to$ use board mode numbering, not sure why yet. GPIO.setup(led,GPIO.OUT)  $continue$  reading = True  $code = 0$ # Capture SIGINT for cleanup when the script is aborted def end read(signal,frame): global continue reading print("Ctrl+C captured, ending read.")  $continue$  reading = False GPIO.cleanup() # Hook the SIGINT signal.signal(signal.SIGINT, end read) # Create an object of the class MFRC522  $MIFAREReader = MFRC522 3.MFRC522()$ # This loop keeps checking for chips. If one is near it will get the UID and authenticate while continue reading: # Scan for cards  $(status,TagType) =$ MIFAREReader.MFRC522\_Request(MIFAREReader.PICC\_REQIDL) # Get the UID of the card (status,uid) = MIFAREReader.MFRC522\_Anticoll() # If we have the UID, continue if status == MIFAREReader.MI\_OK:  $code = '' .join(map(str, uid))$ print("Card code =", code)

```
 time.sleep(1)
        if code == str(192894643156): print("You're In")
             # Turn on the LED on GPIO12/Pin32 for 5 seconds (This 
could be a relay and electric door latch instead)
             GPIO.output(led,GPIO.HIGH)
             time.sleep(5)
             GPIO.output(led,GPIO.LOW)
Read_3_LED2.py
#!/usr/bin/env python
# Copyright 2014,2018 Mario Gomez <mario.gomez@teubi.co>
# You should have received a copy of the GNU Lesser General 
Public License
     along with MFRC522-Python. If not, see
<http://www.gnu.org/licenses/>.
import time
import RPi.GPIO as GPIO
import MFRC522_3
import signal
GPIO.setmode(GPIO.BOARD)
GPIO.setwarnings(False)
led = 32 # GPIO.BOARD number 32 is same as GPIO.BCM GPIO12, had to
use board mode numbering, not sure why yet.
GPIO.setup(led,GPIO.OUT)
continue reading = True
code = 0# Capture SIGINT for cleanup when the script is aborted
def end read(signal,frame):
    global continue reading
     print("Ctrl+C captured, ending read.")
    continue reading = False
     GPIO.cleanup()
# Hook the SIGINT
signal.signal(signal.SIGINT, end_read)
# Create an object of the class MFRC522
MIFAREReader = MFRC522 3.MFRC522()# This loop keeps checking for chips. If one is near it will get 
the UID and authenticate
while continue reading:
    # Scan for cards
```

```
(status,TagType) =MIFAREReader.MFRC522_Request(MIFAREReader.PICC_REQIDL)
     # Get the UID of the card
     (status,uid) = MIFAREReader.MFRC522_Anticoll()
     # If we have the UID, continue
     if status == MIFAREReader.MI_OK:
        code = ''.join(map(str, uid)) print("Card code =", code)
         time.sleep(1)
        if code == str(192894643156): print("Tim You're In")
             # Turn on the LED on GPIO12/Pin32 for 5 seconds (This 
could be a relay and electric door latch instead)
             GPIO.output(led,GPIO.HIGH)
             time.sleep(5)
             GPIO.output(led,GPIO.LOW)
        if code == str(266918019540):
             print("Michelle You're In")
             GPIO.output(led,GPIO.HIGH)
             time.sleep(5)
             GPIO.output(led,GPIO.LOW)
```
Read\_3\_LED3.py

```
#!/usr/bin/env python
# Copyright 2014,2018 Mario Gomez <mario.gomez@teubi.co>
    You should have received a copy of the GNU Lesser General
Public License
# along with MFRC522-Python. If not, see 
<http://www.gnu.org/licenses/>.
import datetime
import time
import RPi.GPIO as GPIO
import MFRC522_3
import signal
GPIO.setmode(GPIO.BOARD)
GPIO.setwarnings(False)
led = 32 # GPIO.BOARD number 32 is same as GPIO.BCM GPIO12, had to
use board mode numbering, not sure why yet.
GPIO.setup(led,GPIO.OUT)
continue reading = True
code = 0user = "none"
def unlock():
```

```
 GPIO.output(led,GPIO.HIGH)
     time.sleep(5)
     GPIO.output(led,GPIO.LOW)
def logwrite(user):
    now = datetime.datetime.now().replace(microsecond=0)
    file = open("doorlog.txt", "a")file.write(str(now) + '=' + str(user) + '\n')
     file.close
# Capture SIGINT for cleanup when the script is aborted
def end read(signal,frame):
    global continue reading
     print("Ctrl+C captured, ending read.")
    continue reading = False
     GPIO.cleanup()
# Hook the SIGINT
signal.signal(signal.SIGINT, end read)
# Create an object of the class MFRC522
MIFAREReader = MFRC522 3.MFRC522()
# This loop keeps checking for chips. If one is near it will get 
the UID and authenticate
while continue reading:
     # Scan for cards
    (status,TagType) =MIFAREReader.MFRC522_Request(MIFAREReader.PICC_REQIDL)
     # Get the UID of the card
     (status,uid) = MIFAREReader.MFRC522_Anticoll()
     # If we have the UID, continue
     if status == MIFAREReader.MI_OK:
        code = ''.join(map(str, uid)) print("Card code =", code)
         time.sleep(1)
        if code == str(192894643156):
             print("Tim You're In")
             # Turn on the LED on GPIO12/Pin32 for 5 seconds (This 
could be a relay and electric door latch instead)
             unlock()
            user = "Tim" logwrite(user)
        if code == str(266918019540):
             print("Michelle You're In")
             unlock()
             user = "Michelle"
             logwrite(user)
```
This version shows the Card ID as a hex value which has a fixed length.

```
!/usr/bin/env python
# Copyright 2014,2018 Mario Gomez <mario.gomez@teubi.co>
# You should have received a copy of the GNU Lesser General 
Public License
# along with MFRC522-Python. If not, see 
<http://www.gnu.org/licenses/>.
import time
import RPi.GPIO as GPIO
import MFRC522_3
import signal
GPIO.setmode(GPIO.BOARD)
GPIO.setwarnings(False)
led = 32 # GPIO.BOARD number 32 is same as GPIO.BCM GPIO12, had touse board mode numbering, not sure why yet.
GPIO.setup(led,GPIO.OUT)
continue reading = True
code = 0# Capture SIGINT for cleanup when the script is aborted
def end read(signal,frame):
    global continue reading
     print("Ctrl+C captured, ending read.")
    continue reading = False
     GPIO.cleanup()
# Hook the SIGINT
signal.signal(signal.SIGINT, end read)
# Create an object of the class MFRC522
MIFAREReader = MFRC522 3.MFRC522()# This loop keeps checking for chips. If one is near it will get 
the UID and authenticate
while continue reading:
     # Scan for cards
    (status,TagType) =MIFAREReader.MFRC522_Request(MIFAREReader.PICC_REQIDL)
     # Get the UID of the card
     (status,uid) = MIFAREReader.MFRC522_Anticoll()
     # If we have the UID, continue
     if status == MIFAREReader.MI_OK:
        print("Card read UID: %s, %s, %s, %s" % (uid[0],uid[1]),
```

```
uid[2], uid[3]))
        a = (hex(uid[0]).split('x')[-1])b = (hex(uid[1]).split('x')[-1])c = (hex(uid[2]).split('x')[-1])d = (hex(uid[3]).split('x')[-1])e = str(a+b+c+d)code = e.upper() print(code)
         time.sleep(1)
        if code == "E673E41A": print("You're In")
             # Turn on the LED on GPIO12/Pin32 for 5 seconds (This 
could be a relay and electric door latch instead)
             GPIO.output(led,GPIO.HIGH)
             time.sleep(5)
             GPIO.output(led,GPIO.LOW)
```